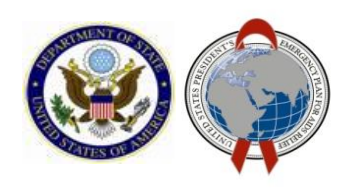

# PEPFAR Panorama **Tutorial**

January 2018

#### **How to Access**

- To login visit the PEPFAR Panorama [Portal w](https://pepfar-panorama.org/PEPFARLanding/#login)ebsite and enter your login credentials.
- All User Accounts will have Global Access giving them access to data from all OUs
- People seeking a PEPFAR Panorama account that were not included in the initial account distribution may use the "Request New Account" link at the top of the PEPFAR Panorama login page. *Note: PEPFAR Implementing Partners will not be granted access to the PEPFAR Panorama tool.*
- If you have forgotten your login credentials (User ID or Password), users can click the "Forgot User ID or Password?" link below to retrieve them by entering their email address.
	- o An email will be sent to reset your password
- For help and questions, please visit [Panorama Support](https://pepfar-panorama.zendesk.com/hc/en-us)

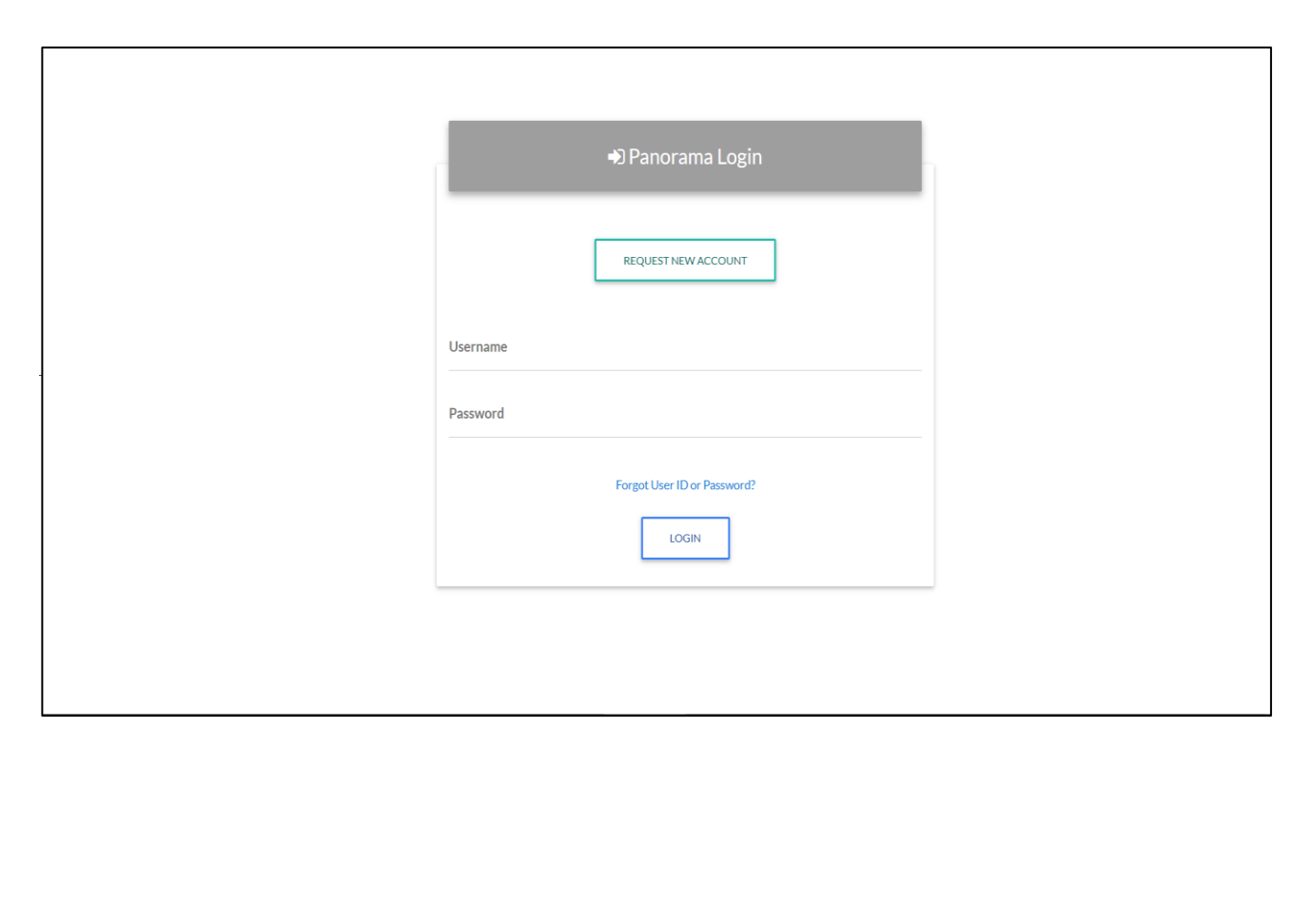

• *The preferred internet browser is Google Chrome.*

## **Home Page**

- 1. Once logged in, users will be taken to the Home Page where they can use the Operating Unit selector to select their desired PEPFAR Country/region or All PEPFAR OU's view.
- 2. The updated Navigation Bar has moved to the left side where you can access many of your frequently accessed PEPFAR resources from.
- 3. Access frequently used links in the PEPFAR community from within the Application tab including Analytic Workspaces, DATIM, Genie, and Public Dashboards (Data.pepfar.net). *Note: Applications won't necessarily be accessible by all users*
- 4. Access all of your Panorama dashboards in one place with a convenient search bar
- 5. Access support resources in the Knowledge Center
- 6. The home page will display the selected OU with metrics on six indicators (HTS\_TST, HTS\_TST\_POS, TX\_NEW, TX\_CURR, VMMC\_CIRC, PMTCT\_ART) and a customized map visualization.
- 7. Users can find the date of the most recent DATIM data pull at the top right corner.
- 8. Users can refer to the info bubble in the top right corner to reference MER indicator info…
- 9. Users can download datasets from a link in the top right-hand corner.
- 10. Users can change or reset their passwords from a link in the top right corner.

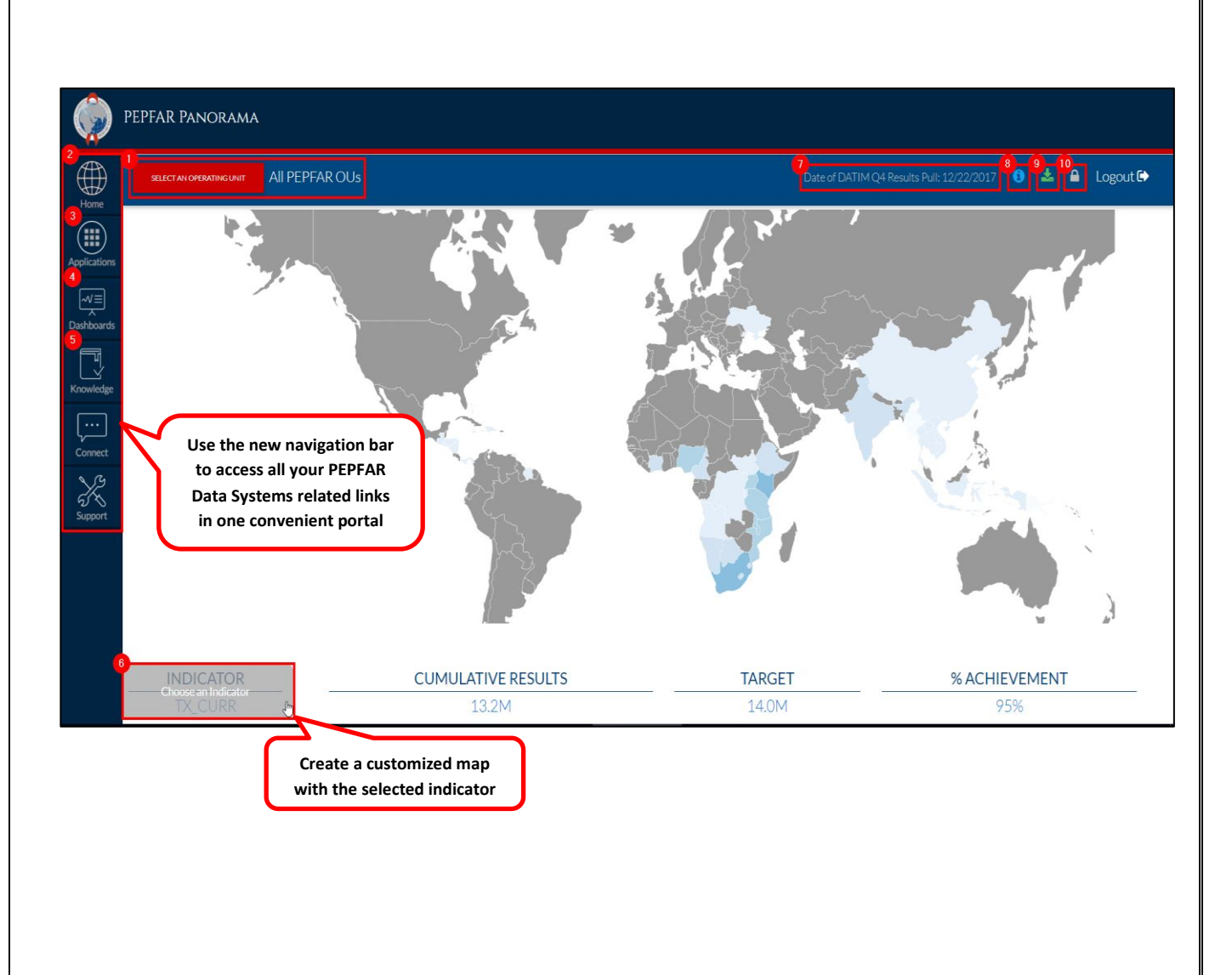

#### **Applications**

- You can now access additional applications and tools from the new Applications tab including:
	- o Panorama Analytic Workspaces
	- o DATIM
	- o GENIE
	- o Public Dashboards
- *Note: Links to additional tools and applications will be included in subsequent releases. Applications will not necessarily be accessible by all users.*

### **Dashboards**

- The new dashboard view displays all of the Panorama dashboards in one place.
- *Search*: Users can now search by keywords to find the dashboards that pertain to them.
- *Category Filter*: Allows users to filter the dashboards shown by a certain dashboard category, Favorites, Recently viewed, and Most Popular.
- *Favorites***:** Users can now save their favorite dashboards for easy access to the views they use most.
- *Info***:** Users can now click the info bubble on each dashboard icon to view a brief description. This makes it easier to determine if the dashboard is showing you the information your looking for

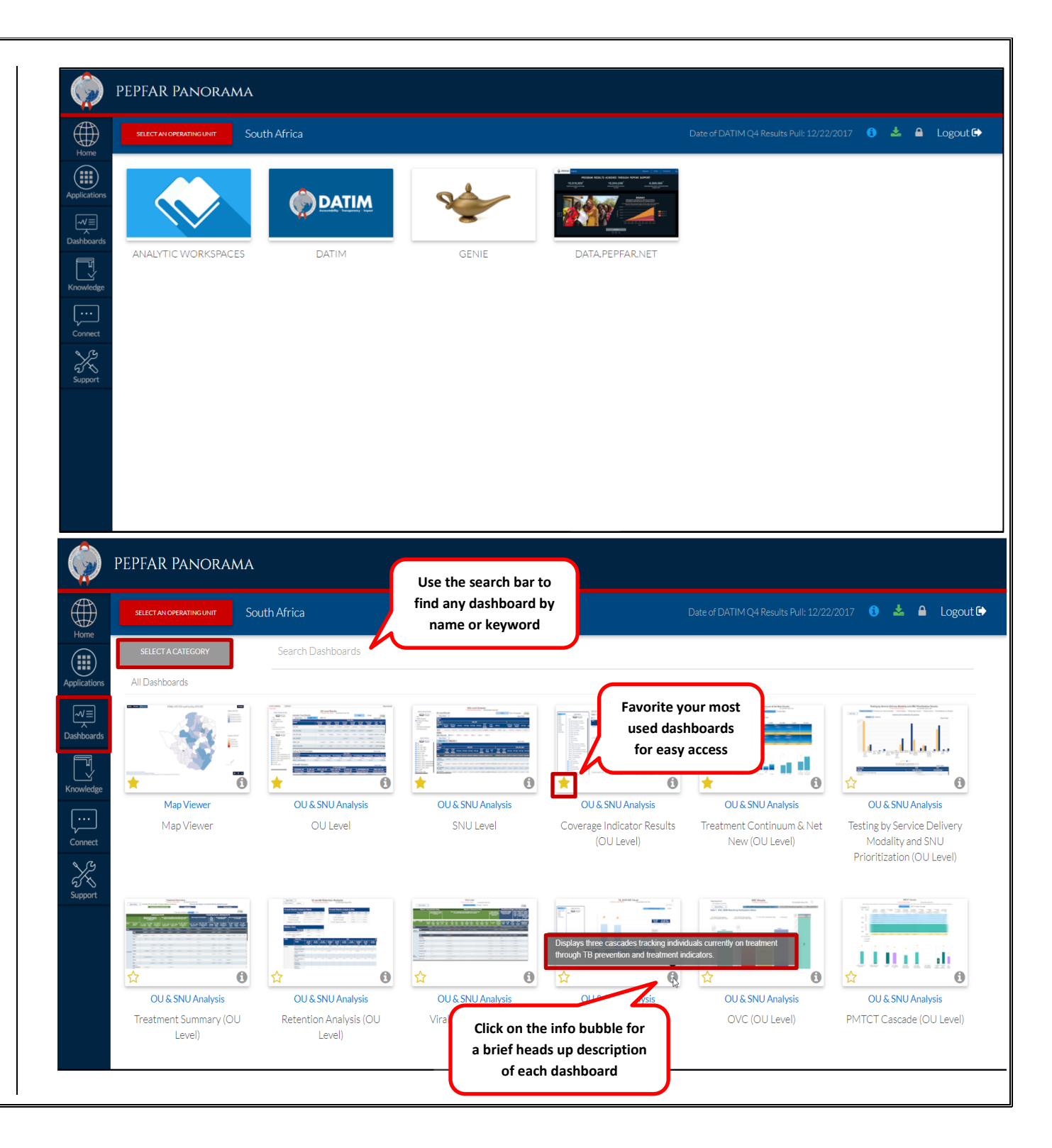

#### **Knowledge**

- *Training***:** Access training materials, FAQs, and guidance documents related to PEPFAR Data Systems including:
	- o DATIM Support
	- o Panorama Support
	- o PEPFAR Sharepoint
- *What's New:* Access the quarterly Panorama Guide
- *Note***:** This site is currently in development. Please check back soon for further updates

## **Connect**

- *Follow Us*: Stay connected with PEPFAR
- *Contact Us*: Submit a request for a User Account, questions about Panorama functionality, feature requests, data inquiries, report a bug, etc. to our Panorama support team.

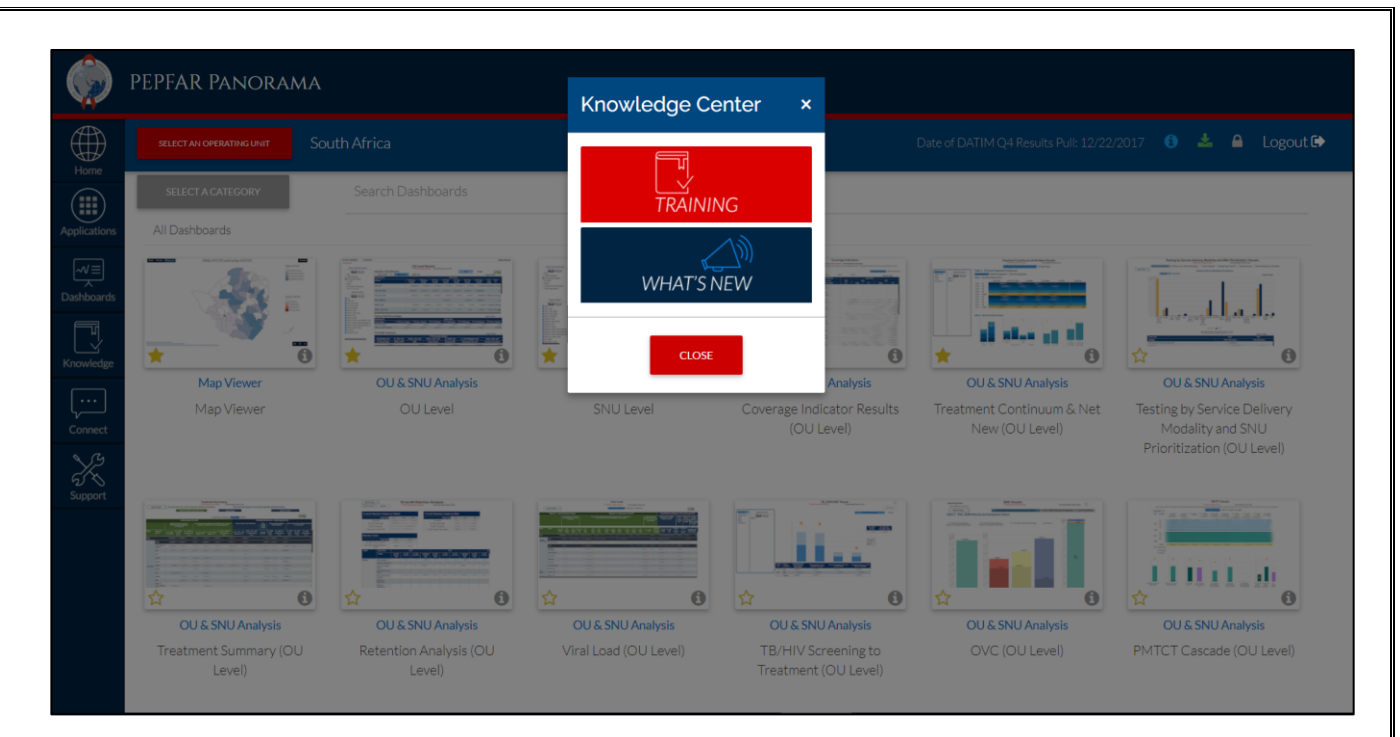

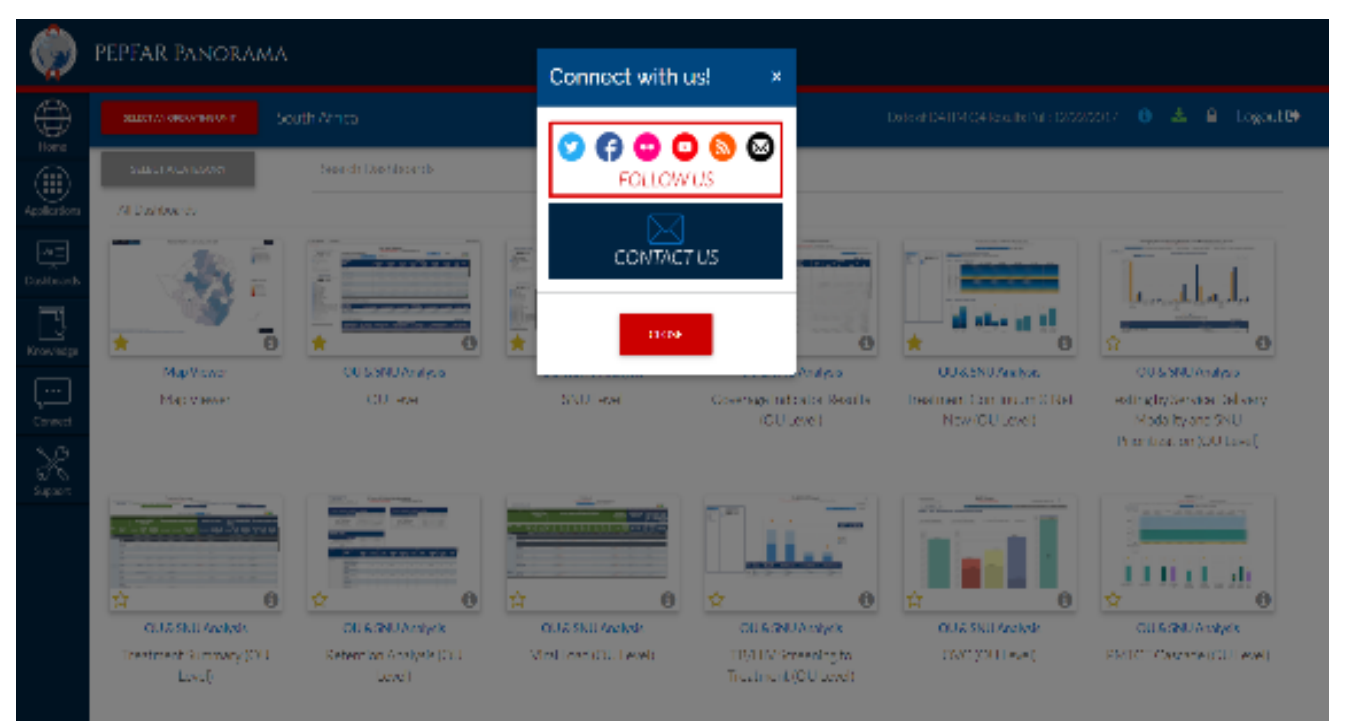